## How to Access a Flash-Free Version of DXi Advanced Reporting

November 2020

DXi 4.0.2 and later software now supports an Adobe Flash-free version of the DXi Advanced Reporting graphical user interface (GUI). For DXi 3.x software, use the following instructions to access a Flash-free version of DXi Advanced Reporting.

Temporarily Access the Flash-Free Version of DXi Advanced Reporting

Open a web browser on a workstation that is on the same network as the DXi and enter the following URL into the address bar:

## https://< DXi Hostname or IP address>/cgi-bin/stats?accept=1

Note: The URL must include "?accept=1" at the end; without it, the DXi Advanced Reporting GUI will not display.

## Permanently Update DXi Software to Use the Flash-Free Version of DXi Advanced Reporting

- 1. Open an SSH session to the DXi using ServiceLogin as the login user.
- 2. At the command prompt, enter the following command to update the /opt/DXi/theSeer/Galaxy.conf file and press Enter:

sudo sed -i -e '/AdvancedReportingPath/c\ <AdvancedReportingPath>cgibin/stats?accept=1</AdvancedReportingPath>' /opt/DXi/theSeer/Galaxy.conf

3. Enter the following command to restart the webguid and then press Enter:

sudo service webguid restart qnode1

Note: Restarting webguid will terminate all active GUI sessions. Anyone using the GUI will need to log in again.

After completing the above steps and logging back into the DXi GUI, the **Advanced Reporting** button on the DXi GUI (shown below) will launch a Flash-free version of DXi Advanced Reporting.

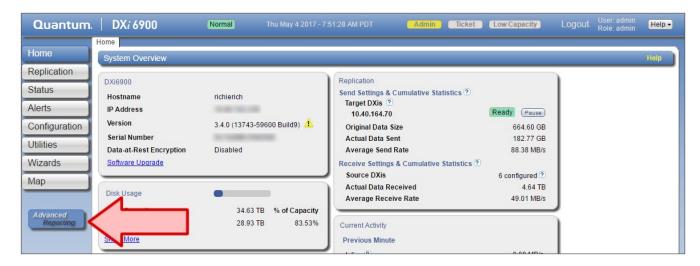

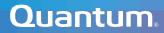